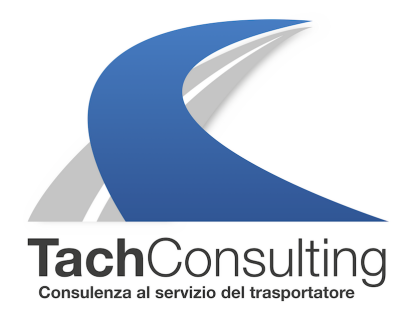

MER 01 AGOSTO 2018

## **Stampe tachigrafiche: come si fa la stampa delle attività del veicolo? Parte 5**

Chiudiamo questa settimana l'ultimo capitolo sulle stampa del tachigrafo digitale illustrando la procedure su come eseguire correttamente la stampa delle attività del veicolo per i due principali tachigrafi in circolazione: VDO e Stoneridge.

Ricordiamo che la stampa del veicolo è molto importante perchè permette di visualizzare **tutte le attività di tutti i conducenti** che si sono alternati alla guida in un certo periodo di tempo e anche le **attività svolte senza aver inserito la scheda** nel tachigrafo.

Di seguito le precedure.

## **STAMPA DELLE 24 ORE DEL VEICOLO CON TACHIGRAFO VDO**

**1.** Premere OK per visualizzare il menù quando il veicolo è fermo. Se il dispositivo non si accende è necessario girare la chiave del veicolo per accendere il quadro. Sul display appare il messaggio stampa conducente 1.

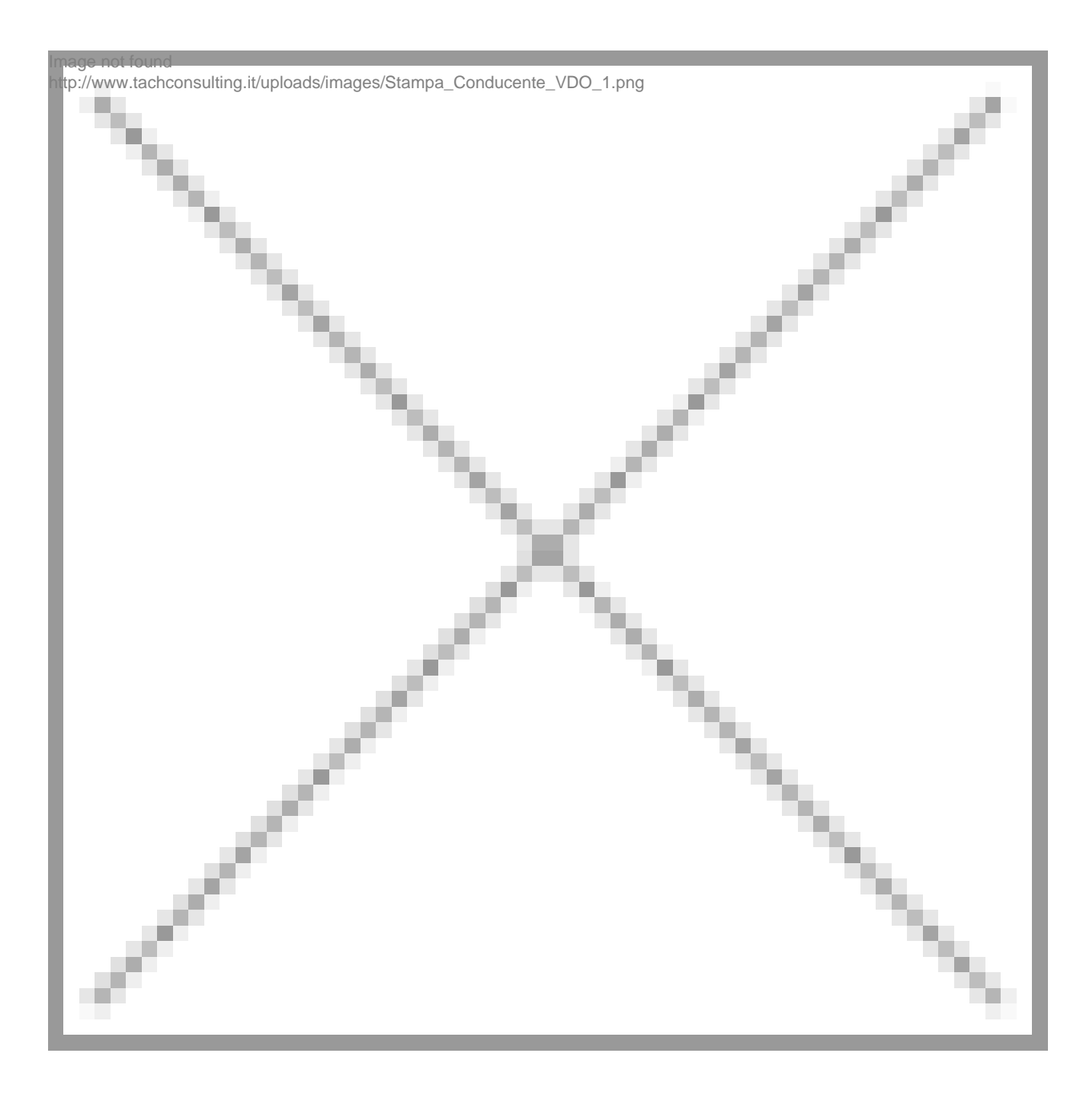

**2**. Sul display appare il messaggio stampa conducente 1. Seleziona con la freccia in giù la stampa del veicolo e premere OK per confermare.

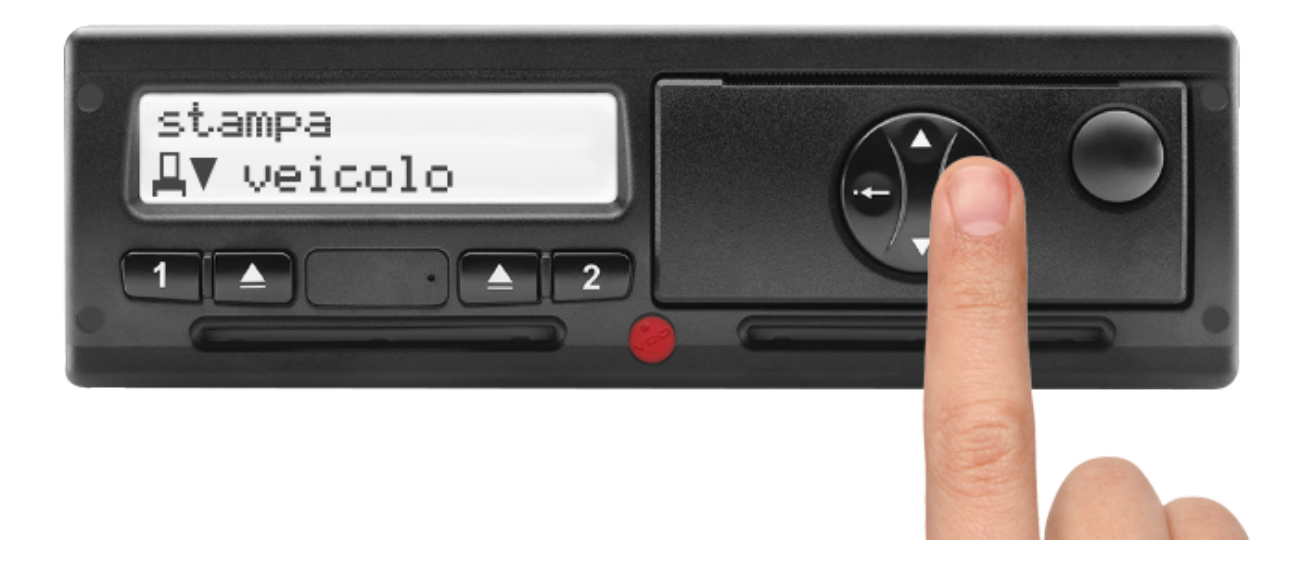

. Sul display appare il messaggio stampa delle 24h del veicolo. Premere OK per confermare.

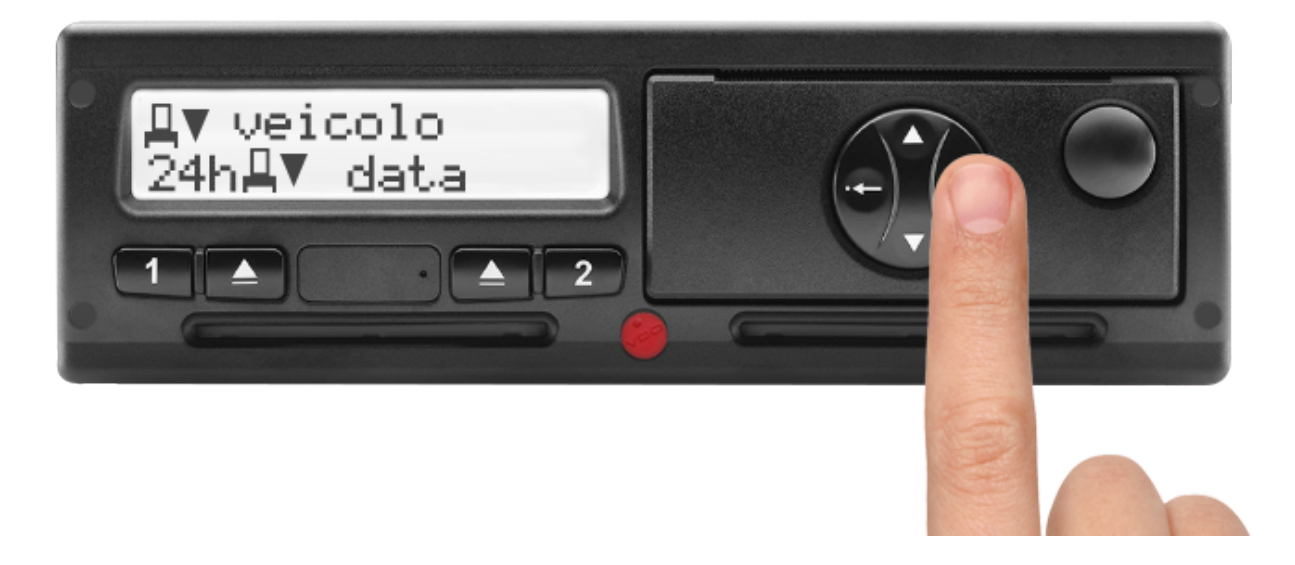

. Selezionare con le frecce la data desiderata. Premere OK per confermare. La stampata uscirà dalla relativa fessura.

Scarica il PDF con la sequenza per VDO - Scarica

## STAMPA DELLE 24 ORE DEL VEICOLO CON TACHIGRAFO STONERIDGE

1. Premere OK per visualizzare il menù quando il veicolo è fermo. Se il dispositivo non si accende è necessario girare la chiave del veicolo per accendere il quadro. Sul display appare il messaggio stampa

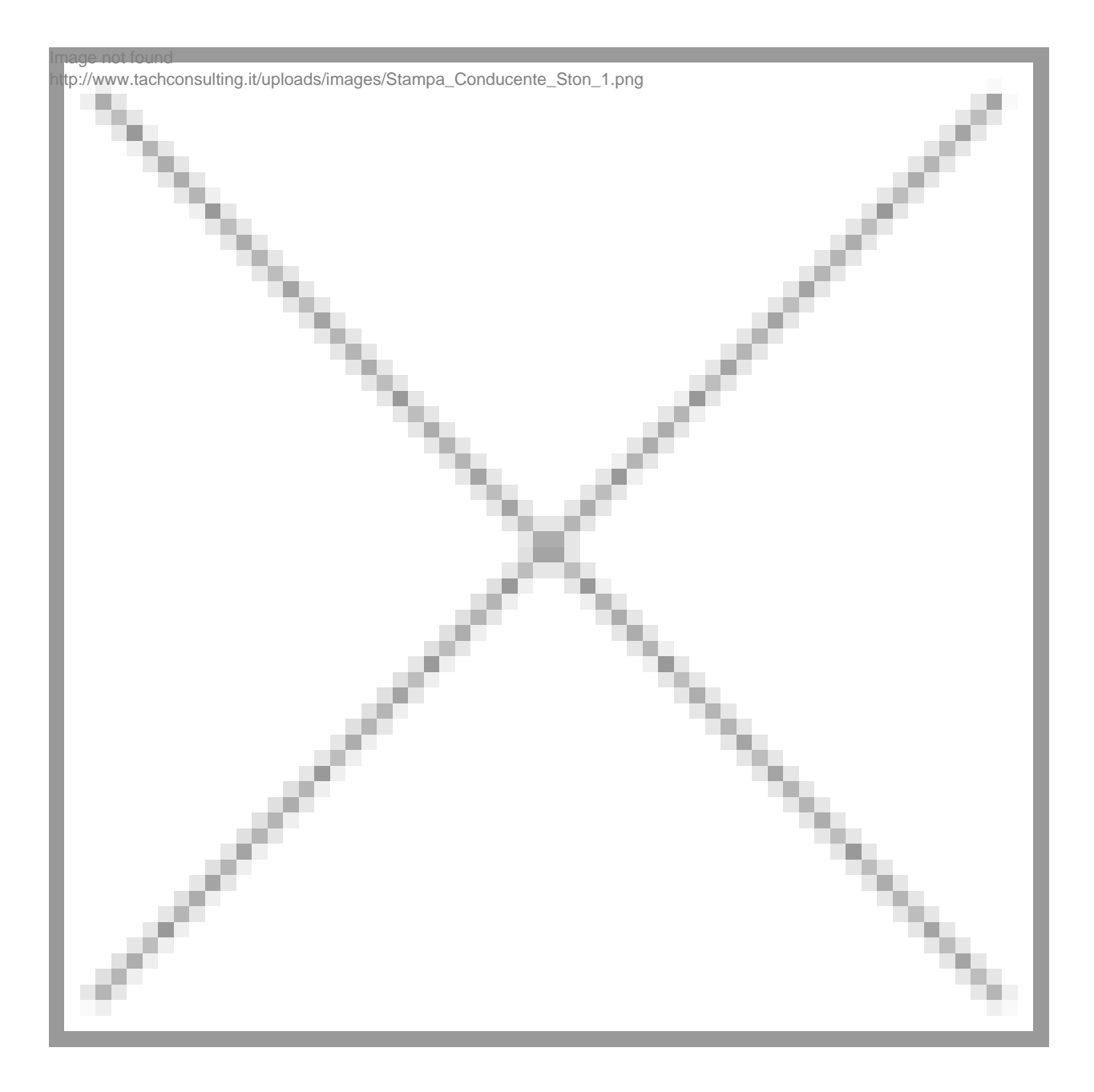

**2.** Conferma con OK per entrare nel menù di stampa

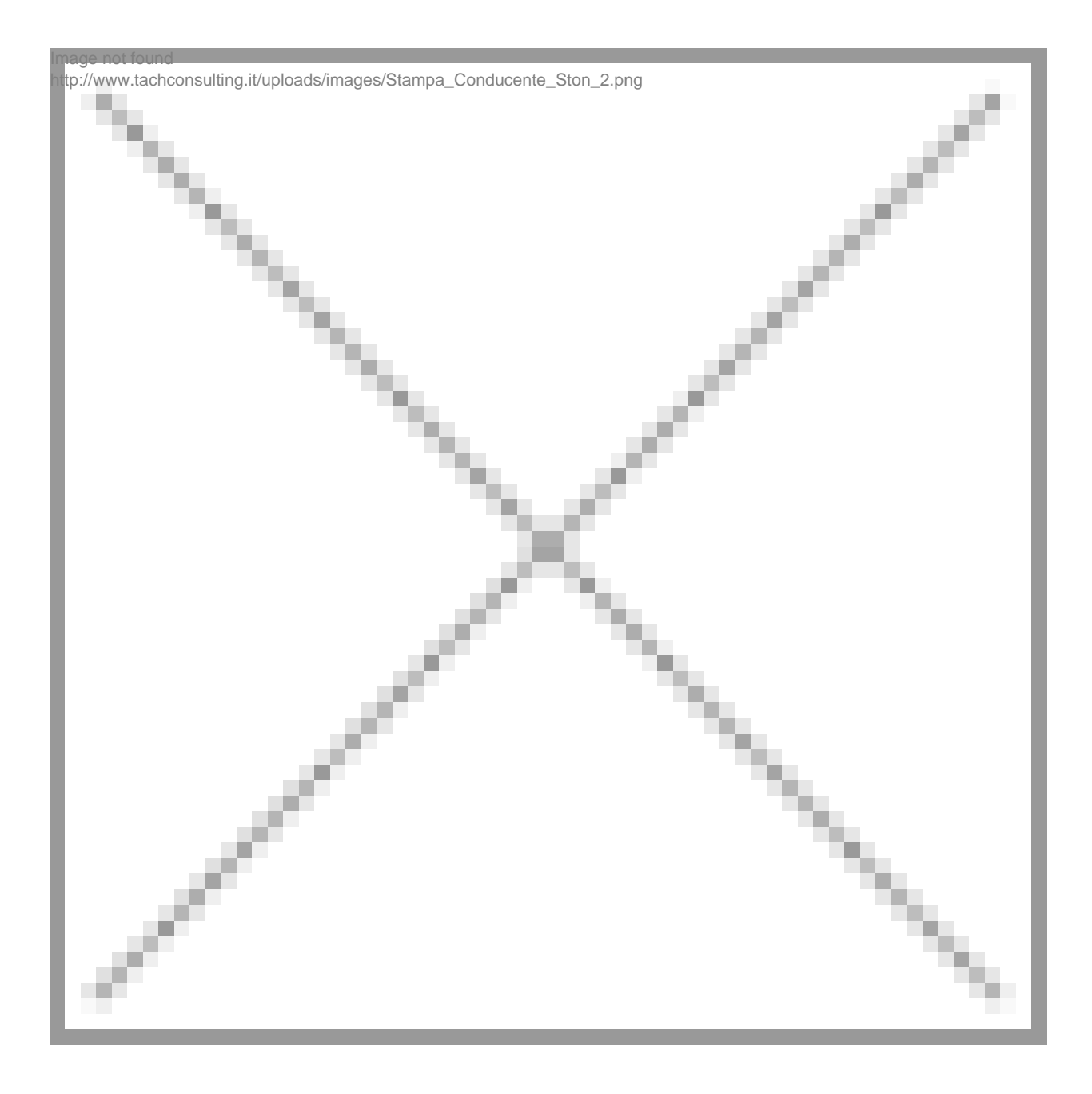

**3**. Selezionare con le frecce la stampa delle 24h del veicolo come mostrato nella foto. Premere OK per confermare.

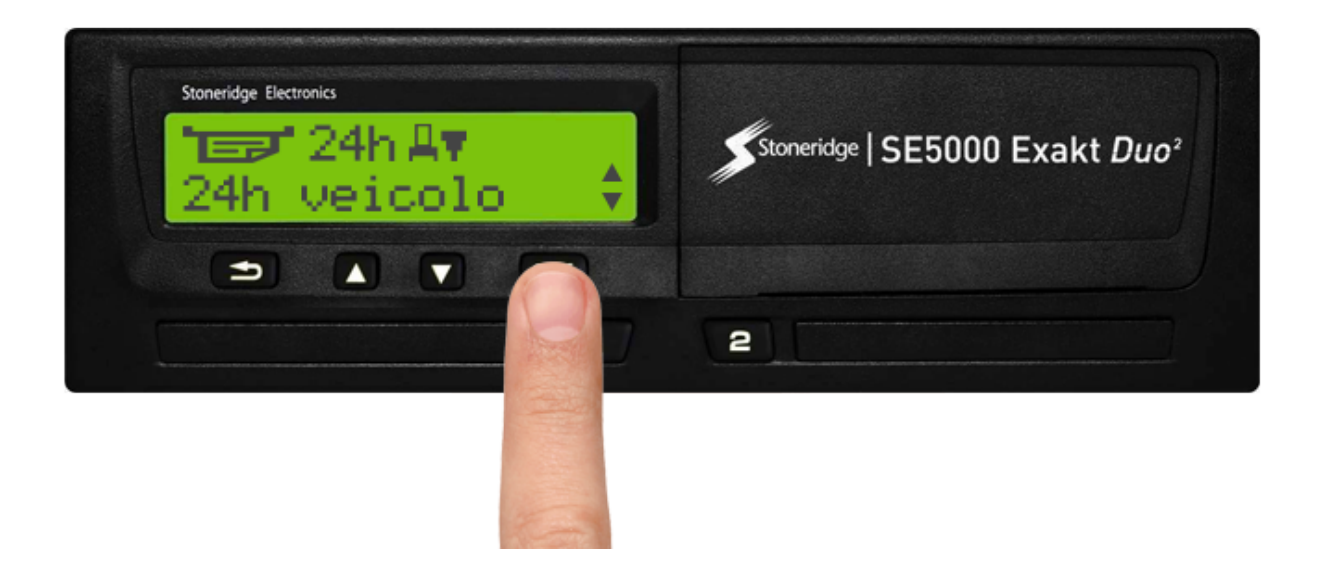

**4.** Modificare la data usando i tasti delle frecce. Premere OK per confermare.

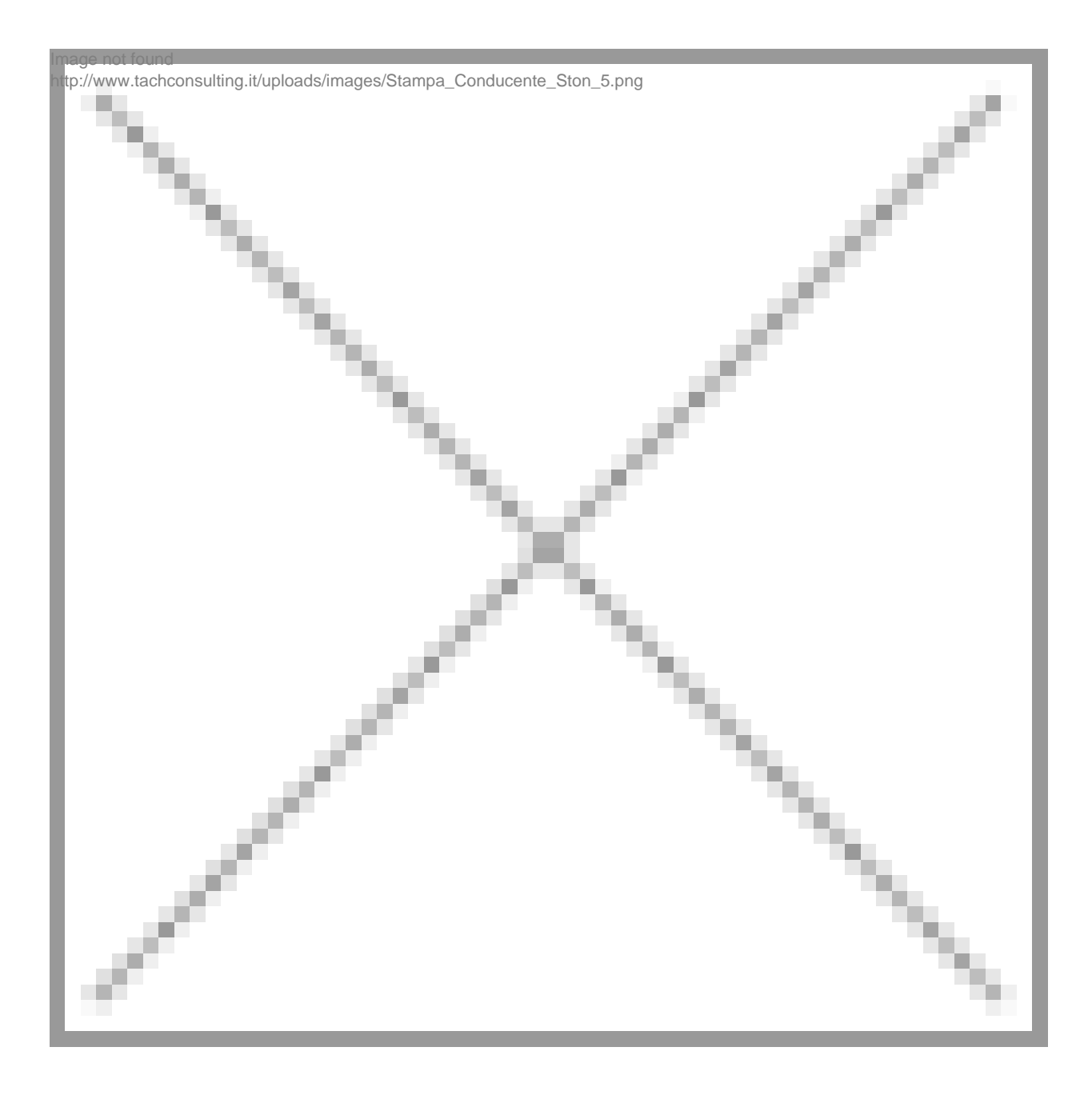

5. Attendere l'elaborazione e l'uscita della stampata dall'apposita fessura.

Scarica il PDF con la sequenza per Stoneridge - Scarica

Ricordiamo che le stampe del tachigrafo sono tutte [in orario](/uploads/files/Stampa_Veicolo_Stoneridge.pdf) UTC (per maggiori informazioni leggi il seguente articolo – leggi qui)

Per alcune versioni più recenti di tachigrafi è anche possibile per comodità stampare in orario locale. In alto verrà però ri[portato la](http://www.tachconsulting.it/news/parola-all-esperto-in-caso-di-cambio-dell-ora-legale-bisogna-cambiare-anche-l-ora-sul-tachigrafo-digitale) dicitura "NO LEGAL PRINT OUT", infatti solo le stampe in orario UTC hanno valenza legale.

© TachConsulting - Riproduzione riservata